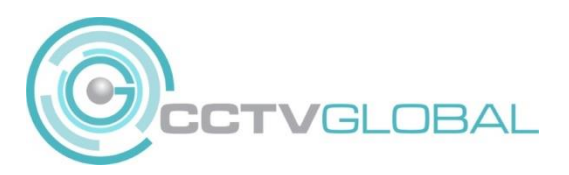

## **QUICK GUIDE - VIRTUAL HOST**

Activating this feature turns your NVR into a "host" for the cameras allowing you to connect to them via a browser.

Note: Not all Hikvision NVRs support Virtual Host functionality. We recommend checking online and updating your firmware to see whether your model is compatible.

First of all, access your NVR via a web browser, enter the NVR IP address into the browser address bar (we recommend using 'internet explorer' to support active X plugin required)

Once you've logged in, navigate to **Configuration** → **Network** → **Advanced Settings** → **Other tab** and make sure you tick the option **"Enable Virtual Host"**

**NB - when you click 'Save' your NVR will reboot.**

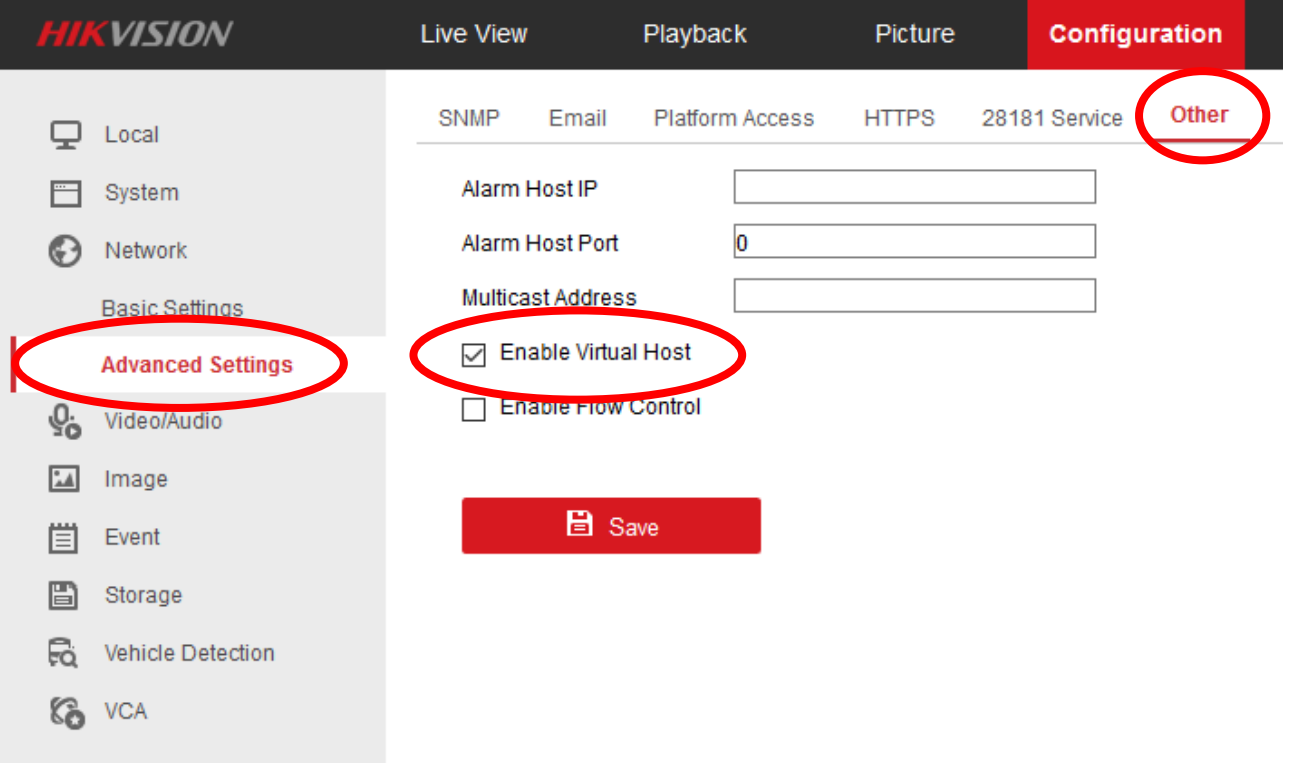

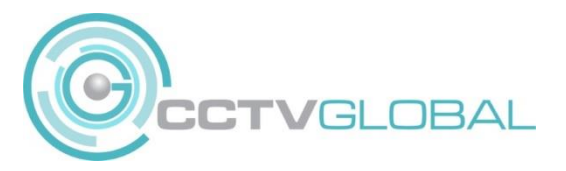

Now, navigate to **Configuration --> System --> Camera Management**. You'll notice that the connect tab now features links for each camera currently connected to your NVR.

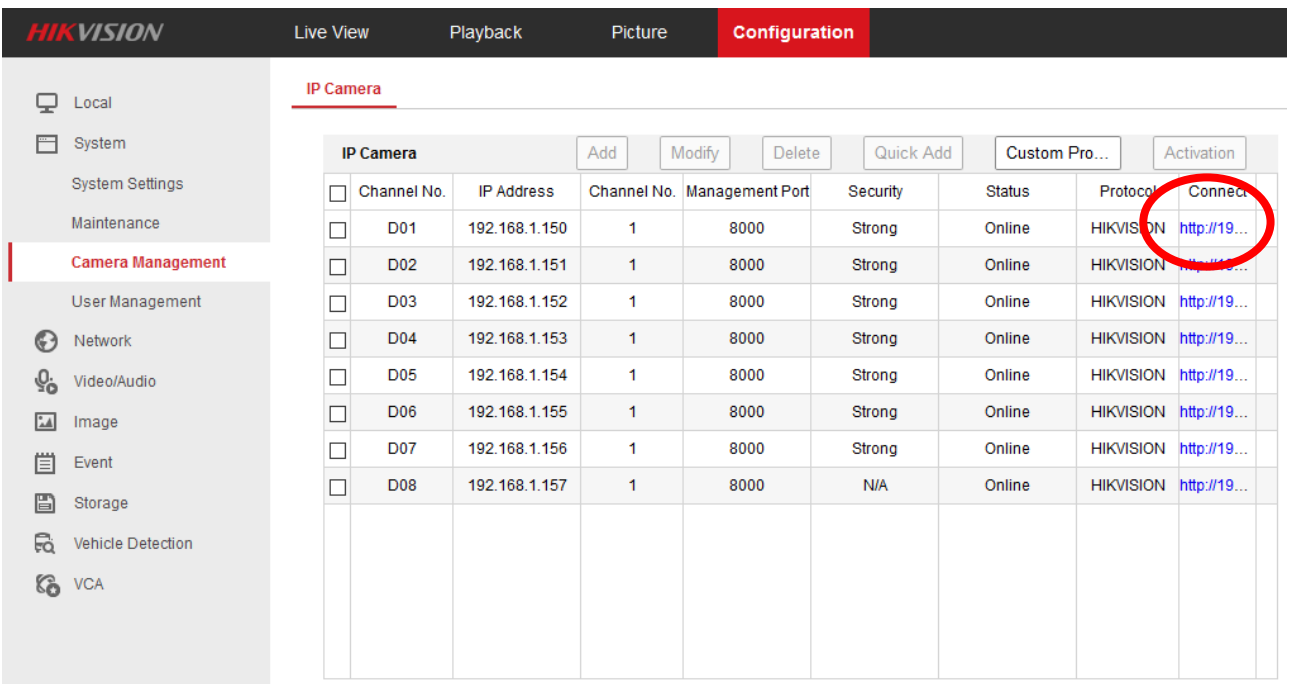

Simply **click on any of these links** to access the respective camera via your web browser.

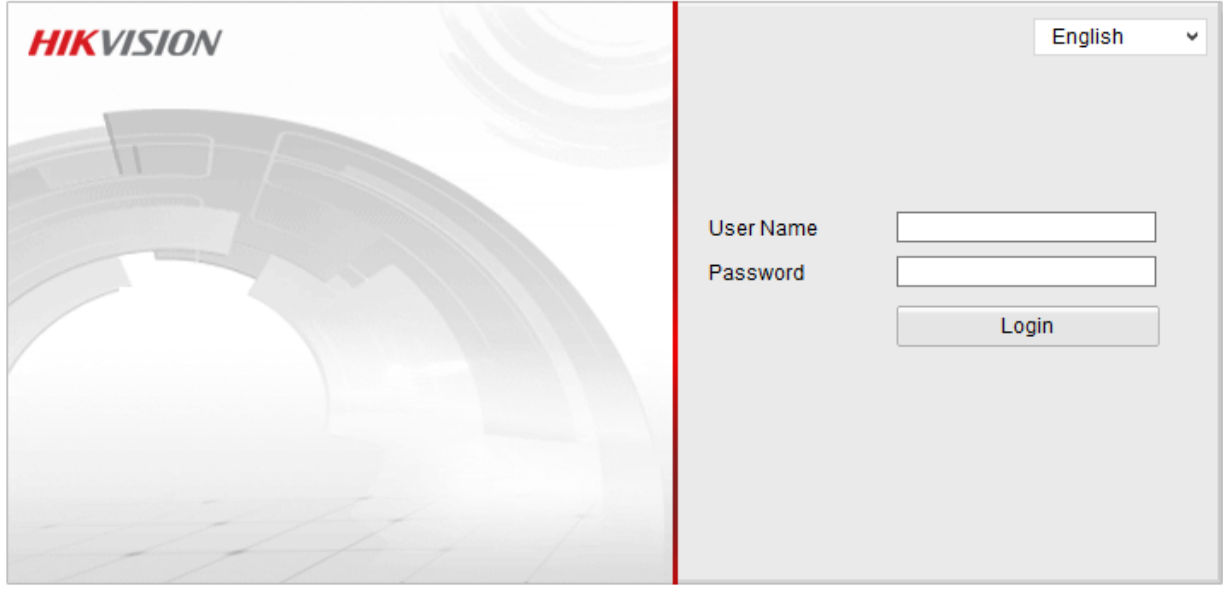

@Hikvision Digital Technology Co., Ltd. All Rights Reserved.

CCTV GLOBAL LONDON LTD, Alpha 319 Building K Ground Floor, Chobham Business Centre Chertsey Road, Chobham GU24 8RL